# Schieb Report

## **Ausgabe 2022.24**

#### **JÖRGSC** IIEB

**schieb.de** News von Jörg Schieb. https://www.schieb.de

### **Scannen von Dokumenten am iPhone**

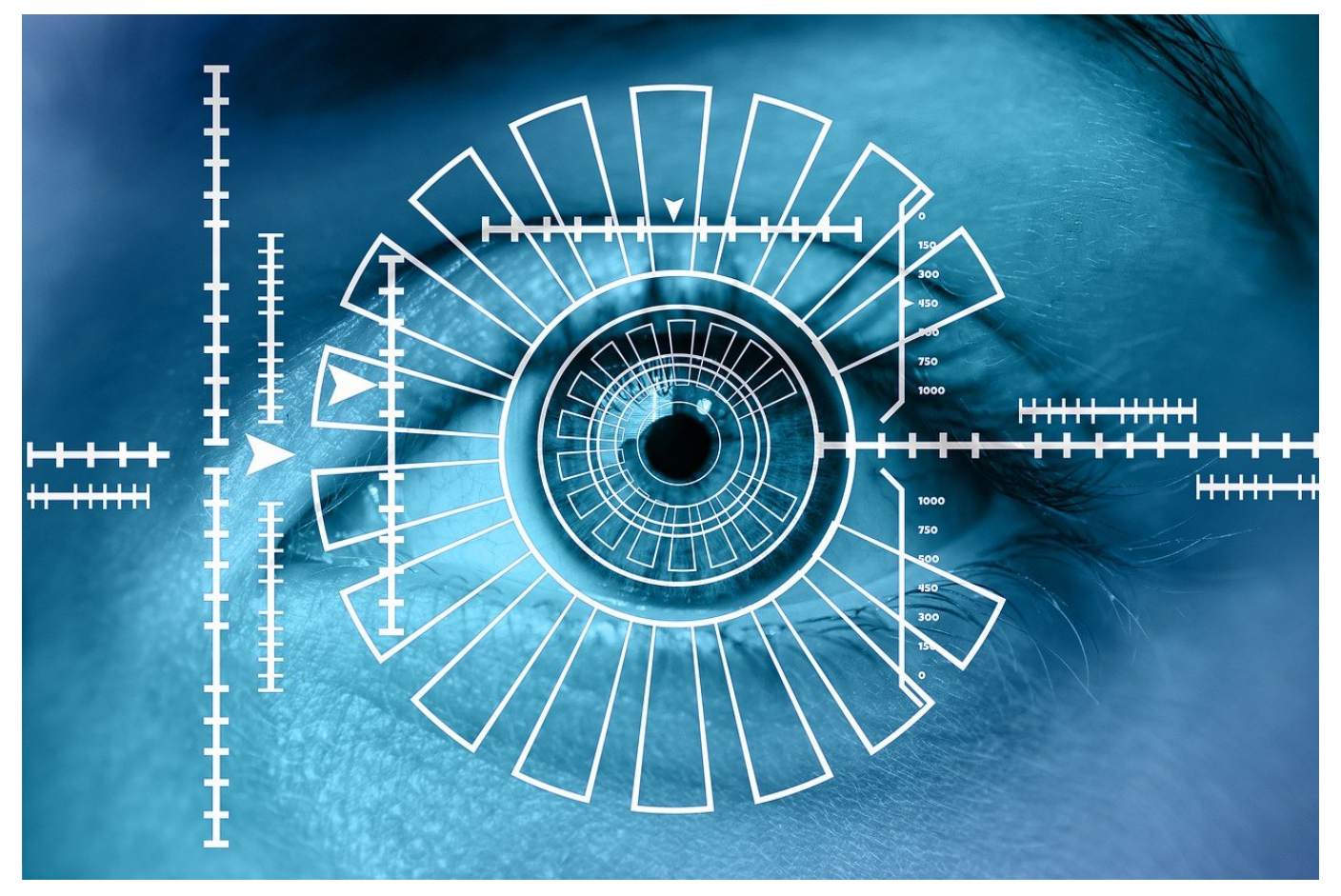

Ihr habt nur ein Papierdokument, müsst das aber schnell hochladen? Dann hilft Euch die [Dateien-App von iOS](https://apps.apple.com/de/app/dateien/id1232058109)!

Digitalisierung ist ein wichtiges Thema. Alle Bereiche des Lebens hat sie aber lange noch nicht erreicht. So kommt es immer mal wieder vor, dass Ihr eine Rechnung oder einen andren Beleg nur in Papierform bekommt. Wenn der dann aber digital weiterverarbeitet werden soll, ist das zusätzlicher Zusatzaufwand. Die normalerweise im Standard auf jedem iOS-Gerät installierte App Dateien (die Ihr hier manuell herunterladen könnt, wenn sie fehlt) hat versteckt eine Funktion integriert, die hilft:

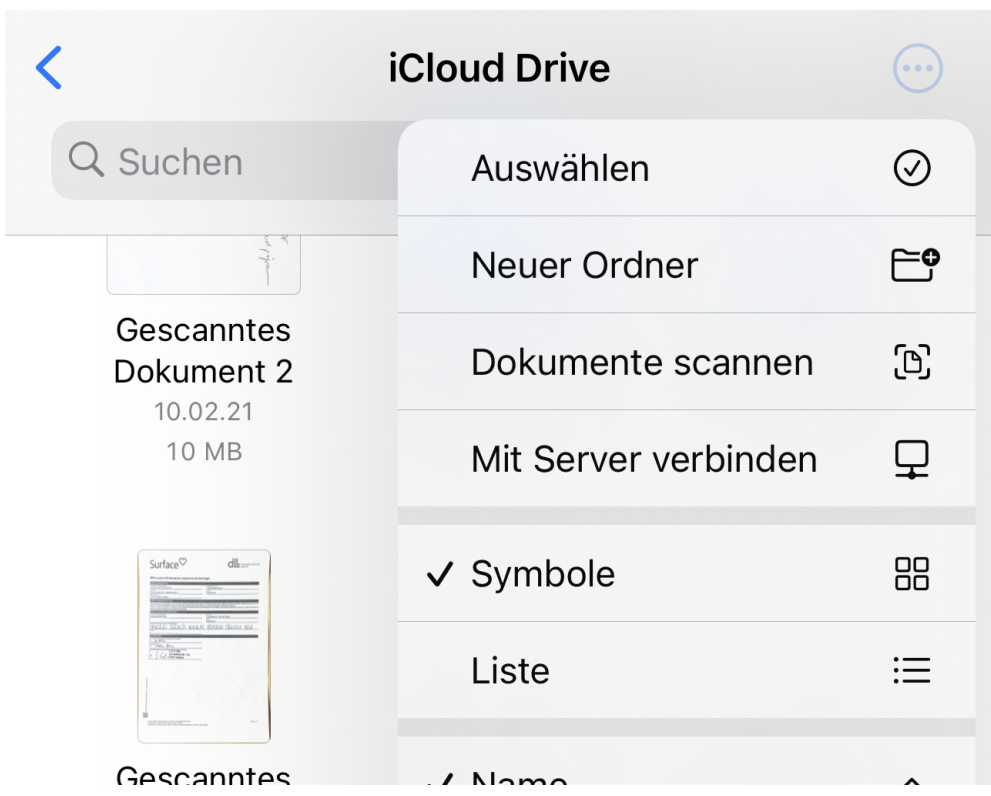

- Tippt oben rechts auf die drei kleinen Punkte, dann auf **Dokumente scannen**. Die App startet automatisch die Kamera.
- Richtet das Gerät nun ao aus, dass das zu scannende Dokument im Rahmen sichtbar ist. Wichtig dabei: Es sollte glatt liegen und sich vom Untergrund abheben, nur dann kann die Formaterkennung der App richtig funktionieren.
- Sobald die App die Vorlage erkannt hat, macht sie davon eine Aufnahme.
- Wenn das Dokument aus mehreren Seiten besteht, dann richtet die Kamera einfach auf die nächste Seite aus und beginnt erfasst die nächste(n) Seite(n).
- Wenn alle Seiten gescannt sind, dann tippt auf **Speichern**.

Die Datei findet Ihr jetzt unter dem Namen Gescanntes Dokument in der Übersicht der Dokumente. Dort könnt Ihr sie umbenennen, weiterleiten oder auf andere Weise teilen.

**schieb.de** News von Jörg Schieb. https://www.schieb.de

### **Wenn der Browser Seiten langsam lädt**

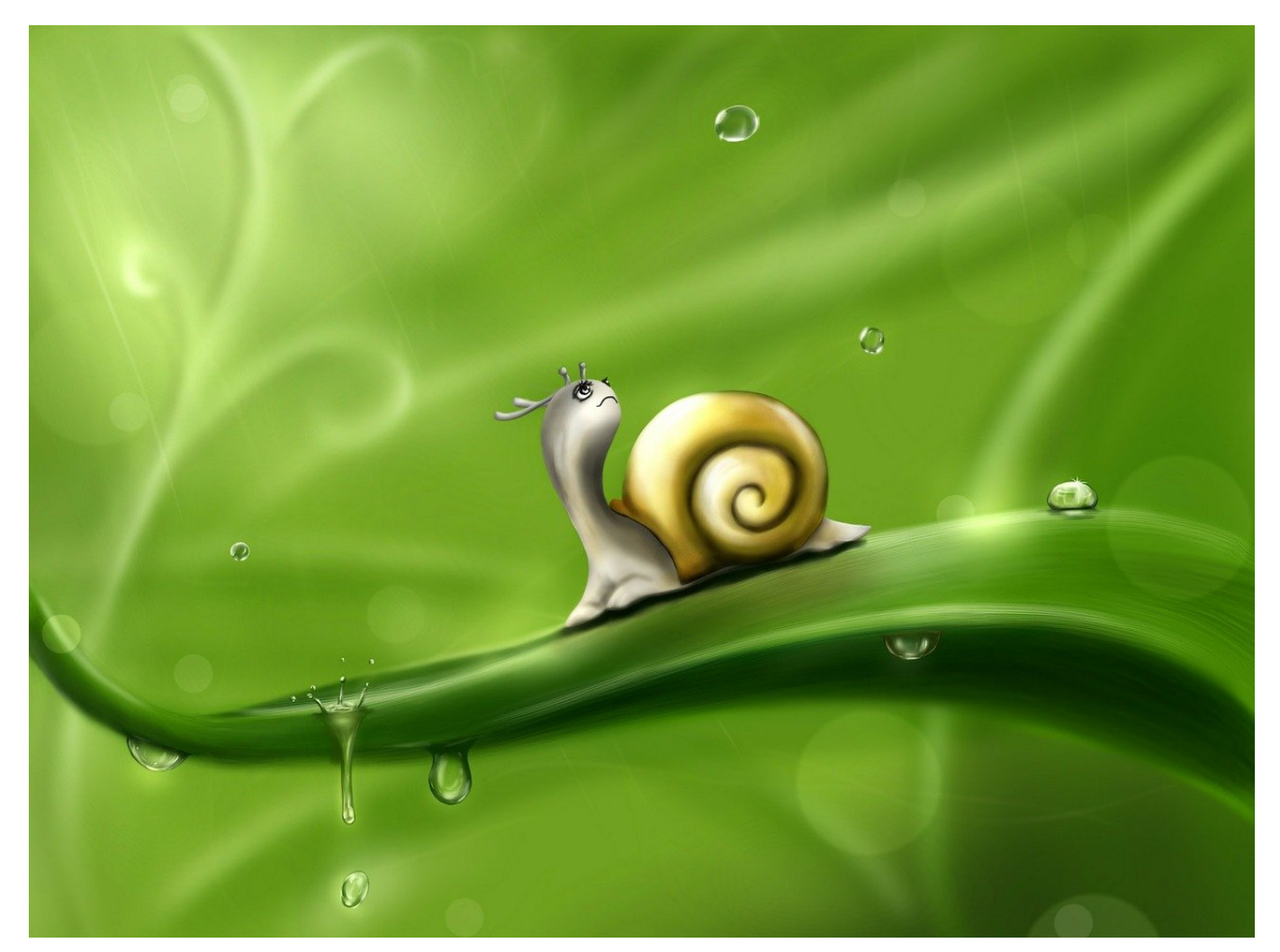

Ihr habt eine schnelle Internet-Leitung, aber Seiten laden in Zeitlupe? Das kann mehrere Ursachen haben!

Die Werbung verspricht Euch, dass Ihr eine 250MBit-Leitung habt. Genug Bandbreite also, dass der komplette Datenverkehr im Internet rasend schnell sein sollte. Wenn trotzdem Internetseiten im Schneckentempo laden, dann nervt das, es kostet Zeit und es lässt Euch zweifeln, ob die Werbung da nicht zu viel versprochen hat. Bevor Ihr aber bei Eurem Anbieter reklamiert, solltet Ihr einige Sachen überprüfen:

#### **Der tatsächliche Datendurchsatz**

Die Geschwindigkeit, mit der eine Webseite geladen wird, ist immer von mehreren Faktoren abhängig. Sie kann gerade von vielen Anwendern aufgerufen werden

#### IIEB **JORGSCH**

oder sogar einer DDoS-Attacke unterliegen. Darum testet Eure Internetverbindung über unabhängige Seiten, das am Besten auch gleich mehrfach und zu unterschiedlichen Tageszeiten. Wenn die gemessene Geschwindigkeit konsequent zu gering ist, dann ist das ein Grund zur Beschwerde. Wichtig dabei: Testet immer im verkabelten Netzwerk, damit Ihr Probleme im WLAN ausschliessen könnt!

### Ihr Ergebnis<sup>O</sup>

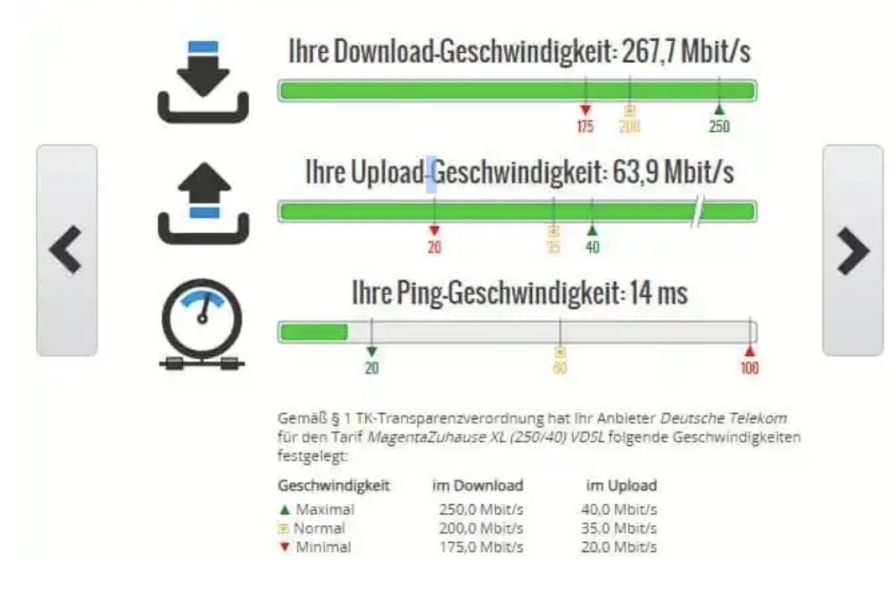

#### **Neustart des Rechners**

Manchmal sind es die einfachen Dinge, die zur Lösung beitragen: Wenn ein Prozess im Hintergrund Eures Rechners dafür sorgt, dass die empfangenen Webseitendaten nicht verarbeitet werden können, dann sorgt das ebenfalls für den langsamen Aufbau der Seite. Das hat dann aber nichts mit der Internetverbindung zu tun! Startet den Rechner einmal neu und probiert es dann erneut.

#### **Auch temporäre Dateien können bremsen**

Um das zu testen, startet Euren Browser in einer privaten Session (je nach Browser auch Inkognito- oder InPrivate genannt). Dabei werden keine Dateien gespeichert, aber eben auch keine temporären Dateien genutzt. Ruft die betroffene Seite auf, wenn diese in diesem Modus schnell lädt, dann löscht für diese Seite die temporären Internet-Dateien. Wenn mehrere Seiten betroffen sind,

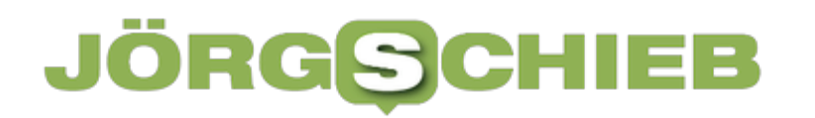

dann löscht die kompletten Daten.

**schieb.de** News von Jörg Schieb. https://www.schieb.de

### **Wenn der DNS-Server sich automatisch anpasst**

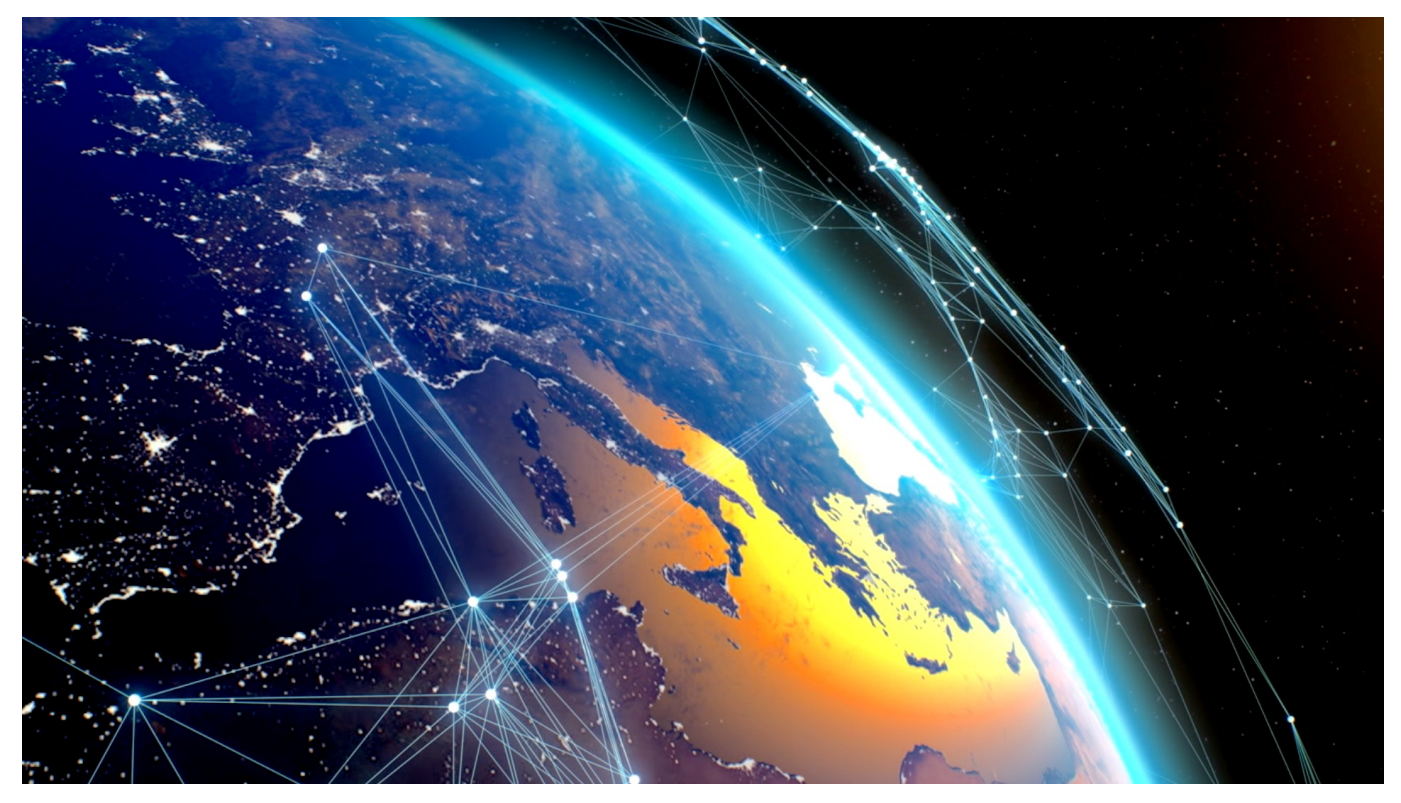

DNS-Server sind die erste Anlaufstelle, wenn Ihr eine Internet-Seite aufruft. Wenn Ihr manuell vorgebt, welcher verwendet wird, dann sollte das so bleiben. Tut es aber manchmal nicht!

Der Domain Name Server, kurz DNS, ist der Grund, warum Ihr bequem merkbare Internetadressen wie schieb.de eingeben könnt, statt die im Internet intern verwendete IP-Adresse verwenden zu müssen. Die ist nämlich technisch ausgeklügelt, aber auf Grund ihres Aufbaus mit Zahlen (und Buchstaben bei IPV6) kaum handhabbar für den normalen Anwender. Der DNS-Server übernimmt genau diese Übersetzungsarbeit: Der sprechende Name (für den Anwender handhabbar) wird umgewandelt in die IP-Adresse, die der BRowser und die Webseiten verstehen.

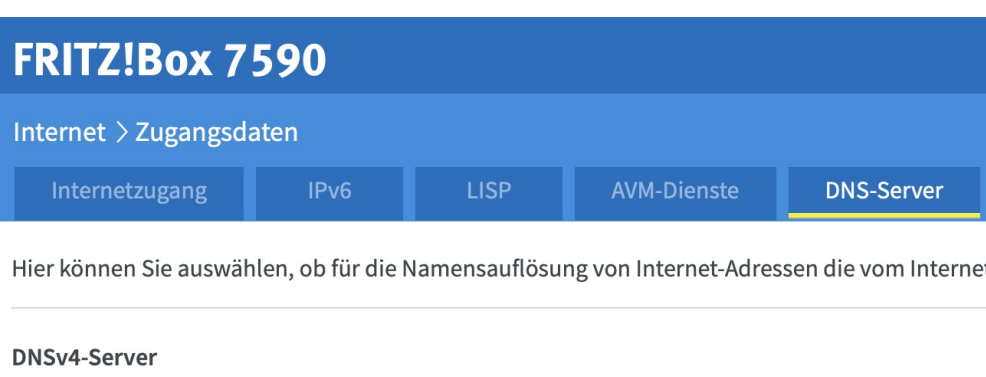

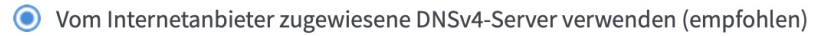

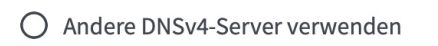

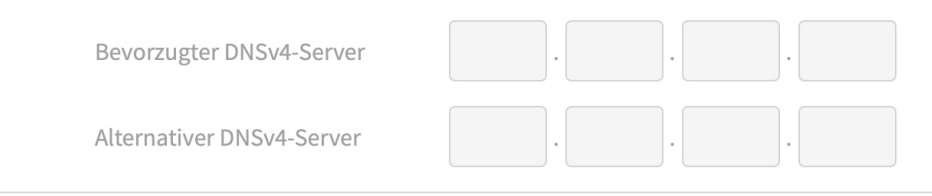

Kommt Eure Anfrage in einen Datenstau, weil der DNS-Server beschäftigt ist oder eine Störung hat, dann dauert es eine Zeit, bis die Seiten geladen werden können. Ihr könnt den verwendeten Server in Eurem Router selber konfigurieren. Dumm nur, wenn Ihr später nachschaut und feststellt, dass wieder die alten Einträge da sind. Beispielsweise die 216.146.35.35 und 216.146.36.36.

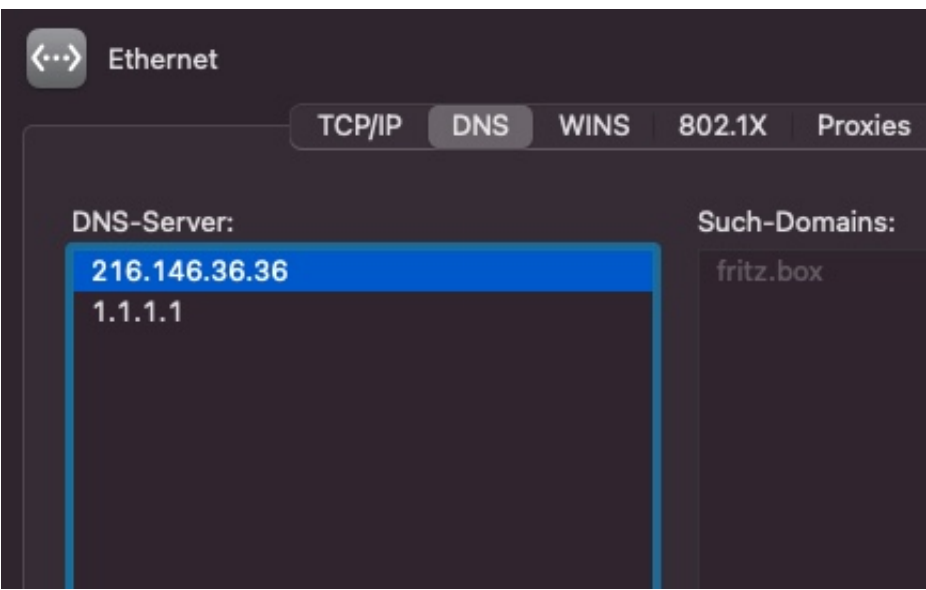

Diese beiden Adressen kommen von **DynDNS-Dienst. Der sorgt dafür, dass Euer** Rechner aus dem Internet erreichbar ist. Dazu wird die aktuelle IP-Adresse Eures PCs im Internet (die ja im Normalfall bei jedem Neuaufbau der Verbindung wechselt) an den Dienst gemeldet. Die dazugehörige Software, die dann auf

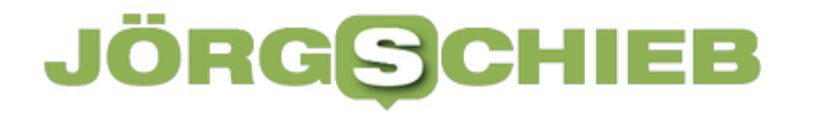

Eurem PC oder Mac läuft, trägt in die Konfiguration Eurer Internetverbindung automatisch diese IP-Adressen als DNS-Server ein. Die Lösung: Deinstalliert die Software, wenn Ihr sie nicht mehr benötigt oder schaltet die Option **Autoconfig DNS** in der App aus. Schon könnt Ihr manuell DNS-Server eintragen und diese bleiben gespeichert!

**schieb.de** News von Jörg Schieb. https://www.schieb.de

### **Ausrichten von Elementen in PowerPoint**

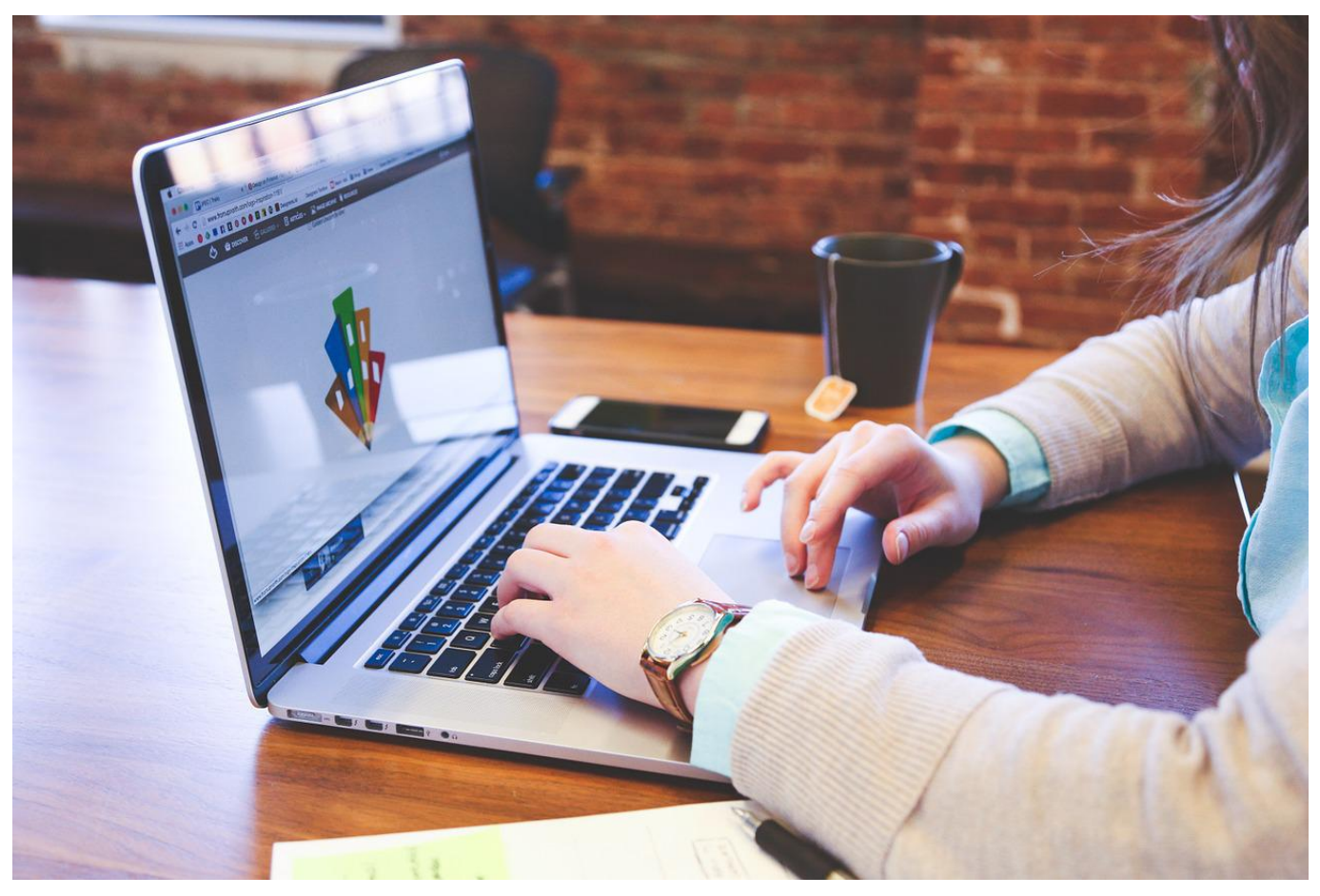

PowerPoint soll helfen, komplexe Sachverhalte anschaulich darzustellen. Das bringt viele Elemente pro Folie mit sich. Wir zeigen Euch, wie Ihr diese optimal anordnen könnt.

Textfelder, Symbole, Bilder, Diagramme: Die Elemente einer PowerPoint-Präsentation sind vielfältig und von Art und Umfang der zu präsentierenden Informationen abhängig. Ihr zieht sie in die Folien und versucht sie sinnvoll anzuordnen. Je mehr Elemente es sind, desto mehr manueller Aufwand ist dies. PowerPoint hat aber Funktionen, die Euch diese Aufgaben mit wenig Aufwand abnehmen.

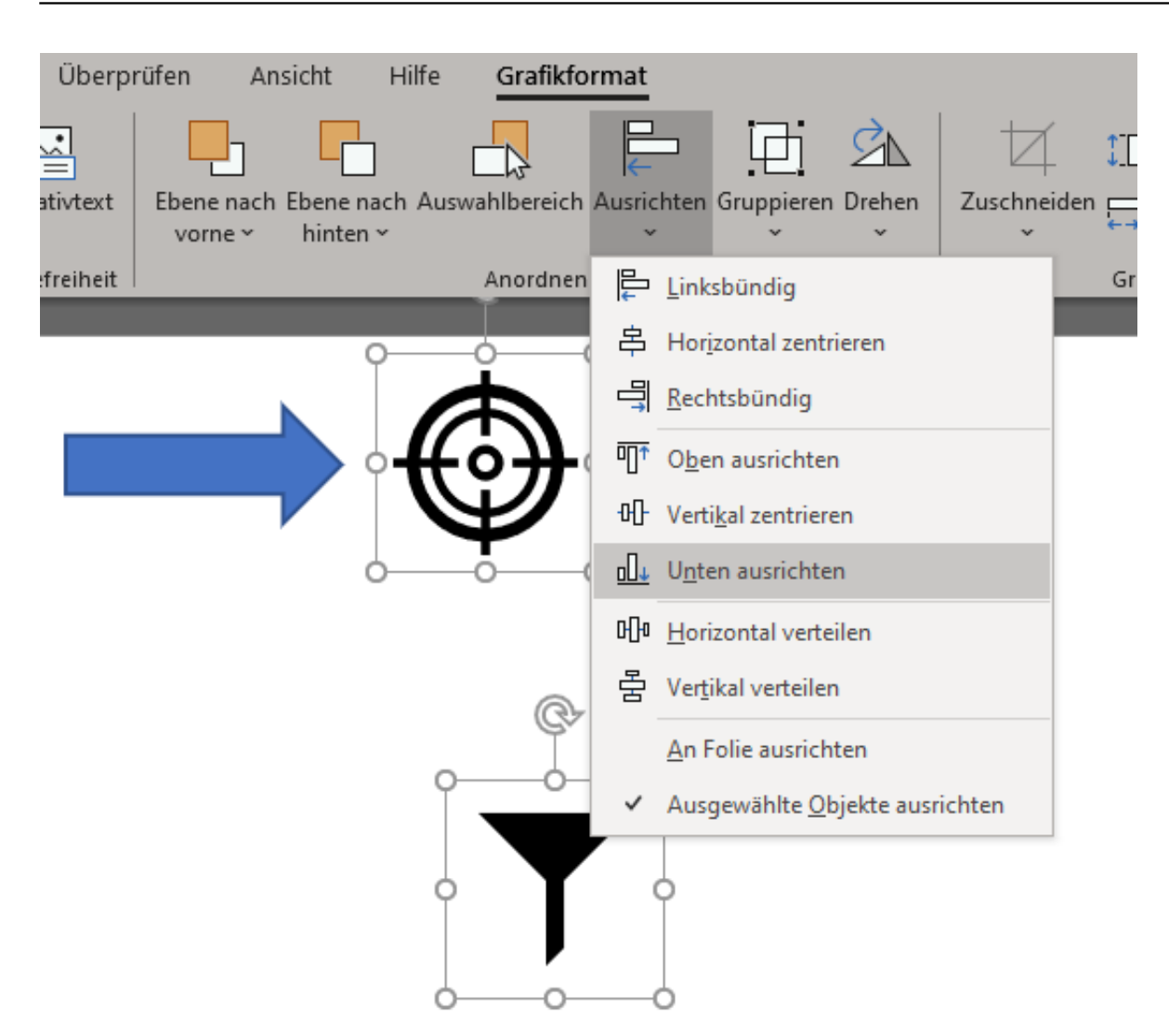

Markiert die Elemente, die Ihr ausrichten wollt. Das kann geschehen dadurch, indem Ihr einen Rahmen um die Elemente zieht. Wenn die Objekte aber nicht alle markiert werden sollen und sich in einem Rahmen auch nicht auszurichtende Elemente befinden, dann klickt jedes einzelne Element einmal mit gedrückter Shift-Taste an.

Klickt dann in die Menüleiste in die Registerkarte **Grafikformat** und auf **Ausrichten**. Hier könnt Ihr nun aus verschiedenen Optionen für die Ausrichtung der markierten Elemente wählen:

- **Ausrichten**/**-bündig** verschiebt alle Elemente so, dass eine Kante übereinstimmt, je nach Option die linke, rechte, obere oder untere.
- **Verteilen** macht das Gegenteil: Die Elemente werden so auseinandergezogen, dass sie sich nicht überlagern, sondern jeweils einzeln gut sichtbar sind. Das hilft, um sehr volle Folien aufgeräumter

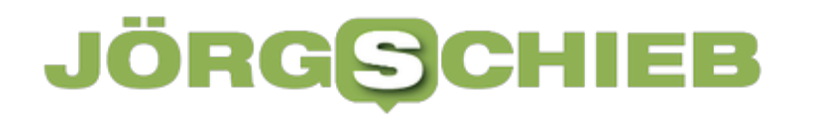

**schieb.de** News von Jörg Schieb. https://www.schieb.de

erscheinen zu lassen.

### **Cell Broadcast: Warnmeldungen aufs Handy - dauert noch was...**

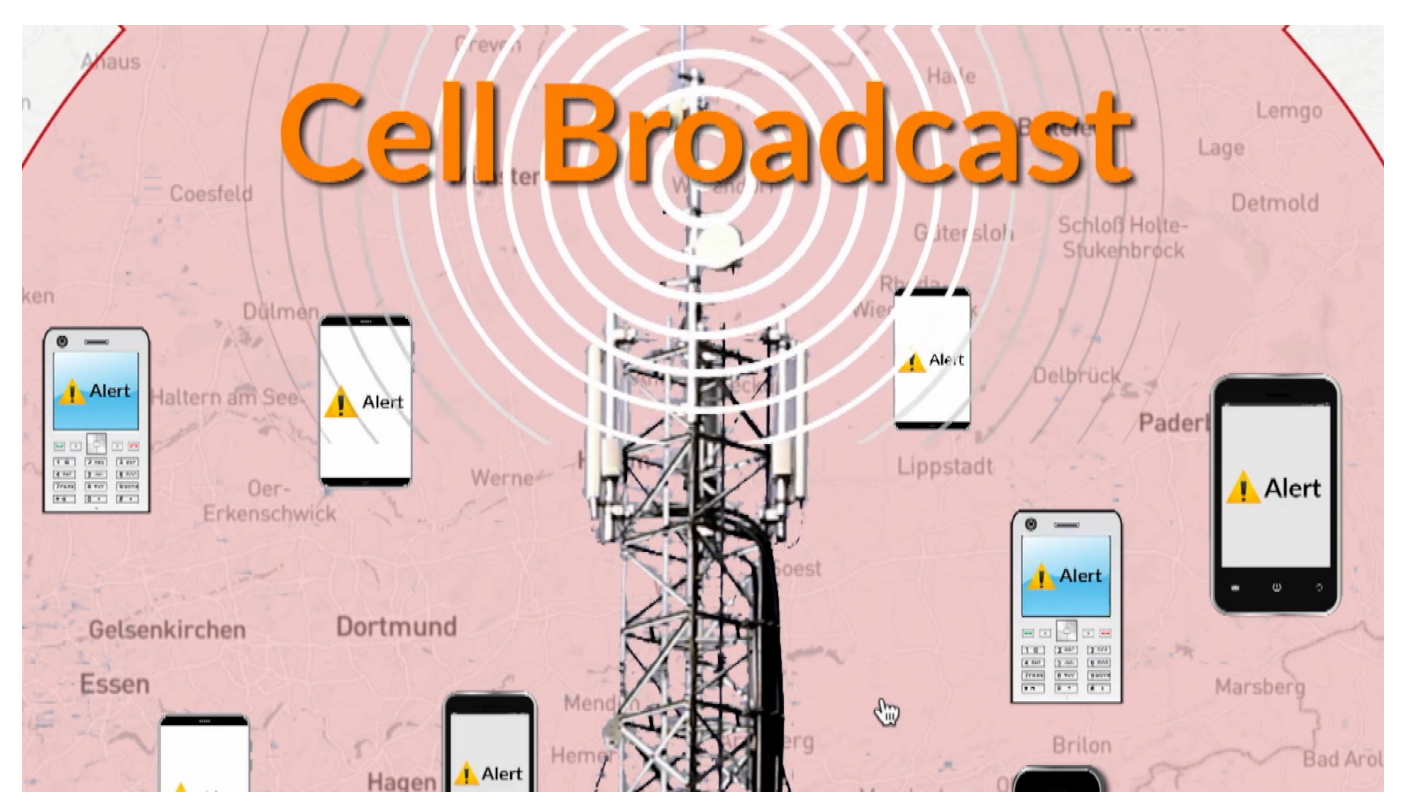

**Nach der Flutkatastrophe 2021 wurde schnelle Besserung versprochen: Nach etlichen Ländern, die schon seit Jahren erfolgreich "Cell Broadcasting" zur Katastrophenwarnung einsetzen (darunter NL), sollte nun auch Deutschland die bewährte Technologie einführen. Doch das dauert viel länger als gedacht - unter anderem, weil auch iOS und Android erst fit gemacht werden müssen.**

Cell Broadcast ist ein modernes, technisches System zur Aussendung von Katastrophenschutzinformationen an alle Menschen in einer bestimmten Region – per Mobilfunk. Um solche Nachrichtenzu empfangen, ist keine spezielle App nötig. Es erscheint eine ausreichend lange Nachricht im Display – in der jeweiligen Landessprache des Empfängers –. So lassen sich Millionen von Menschen erreichen, ohne die Mobilfunknetze zu überlasten.

Während Länder wie Japan, Kanada, Neuseeland, USA und sogar die Niederlande schon seit Jahren Cell Broadcast einsetzen – und das erfolgreich, in den Niederlanden werden regelmäßig in Katastrophenfällen 90% der Bevölkerung damit erreicht –, hat man sich in Deutschland jahrelang nicht bewegt. Erst nach der verheerenden Flutkatastrophe 2021 ist die Entscheidung gefallen, auch in

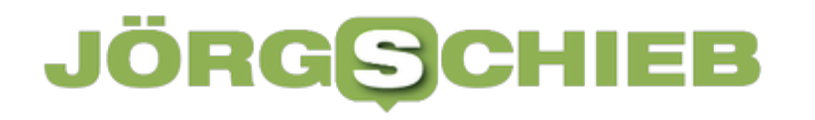

Deutschland endlich auf **Cell Broadcasting** zu setzen.

Die AG Kritis hat hier einen interessanten und lesenswerten Text zum Thema verfasst: "Ab wann ist etwas grob fahrlässig", fragen die Experten hier - und man ahnt schon, wie zufrieden die Autoren mit Katastrophenschutz in Deutschland sind.

Dazu müssen die entsprechenden Ämter und Behörden befähigt werden, im Zweifel warnen zu können. Die Mobilfunk-Provider müssen die Funktion freischalten. Das hat seine Zeit gedauert.

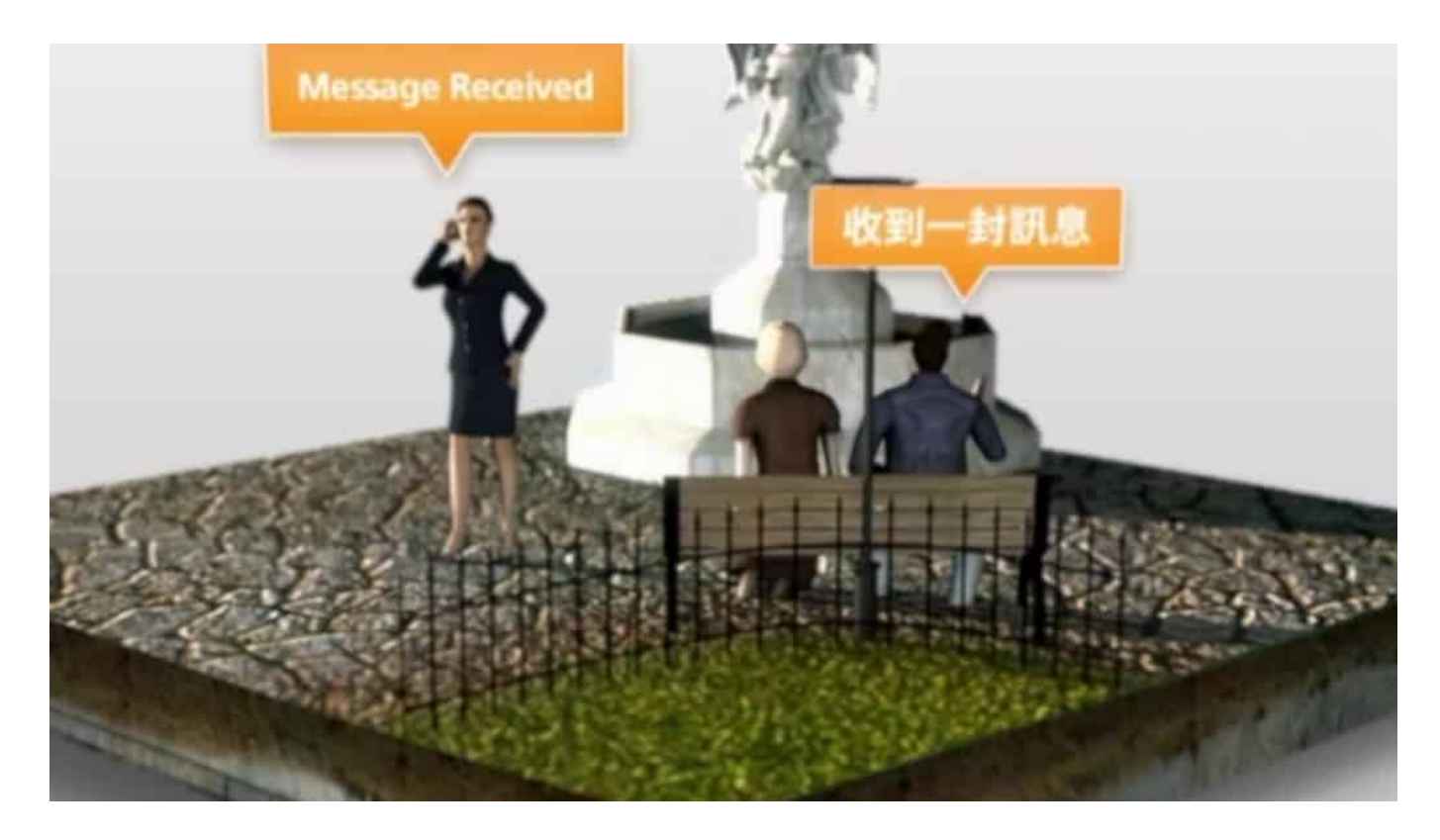

#### **Sirenentest auf Dezember verschoben**

Doch der geplante Sirenen-Test-Tag im Sommer wurde nun verschoben. Die Infrastruktur ist noch nicht fertig eingerichtet. Außerdem müssen auch die Smartphones fit gemacht werden für Cell Broadcasting: Sie können es zwar prinzipiell, doch die Betriebssysteme iOS von Apple und Android von Google müssen auch wissen, dass es gewünscht ist und welche Art von Cell Broadcast in einem Land wie Deutschland gewünscht ist.

Die aktuellen Versionen sind noch nicht Cell-broadcast-fähig. Ab Android 11 und der nächsten iOS-Version sollte es gehen. Aber es dauert eine Weile, bis diese

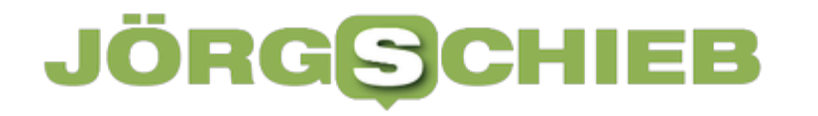

Versionen der Betriebssysteme weite Verbreitung gefunden haben. Deshalb hat man den Test auf Dezember verschoben.

Politik und Katastrophenschutz hätten schon vor Jahren die Weichen stellen müssen. Haben sie aber nicht.

**schieb.de** News von Jörg Schieb. https://www.schieb.de

### **Mobile Payment: Tschüss Bargeld… oder besser nicht?**

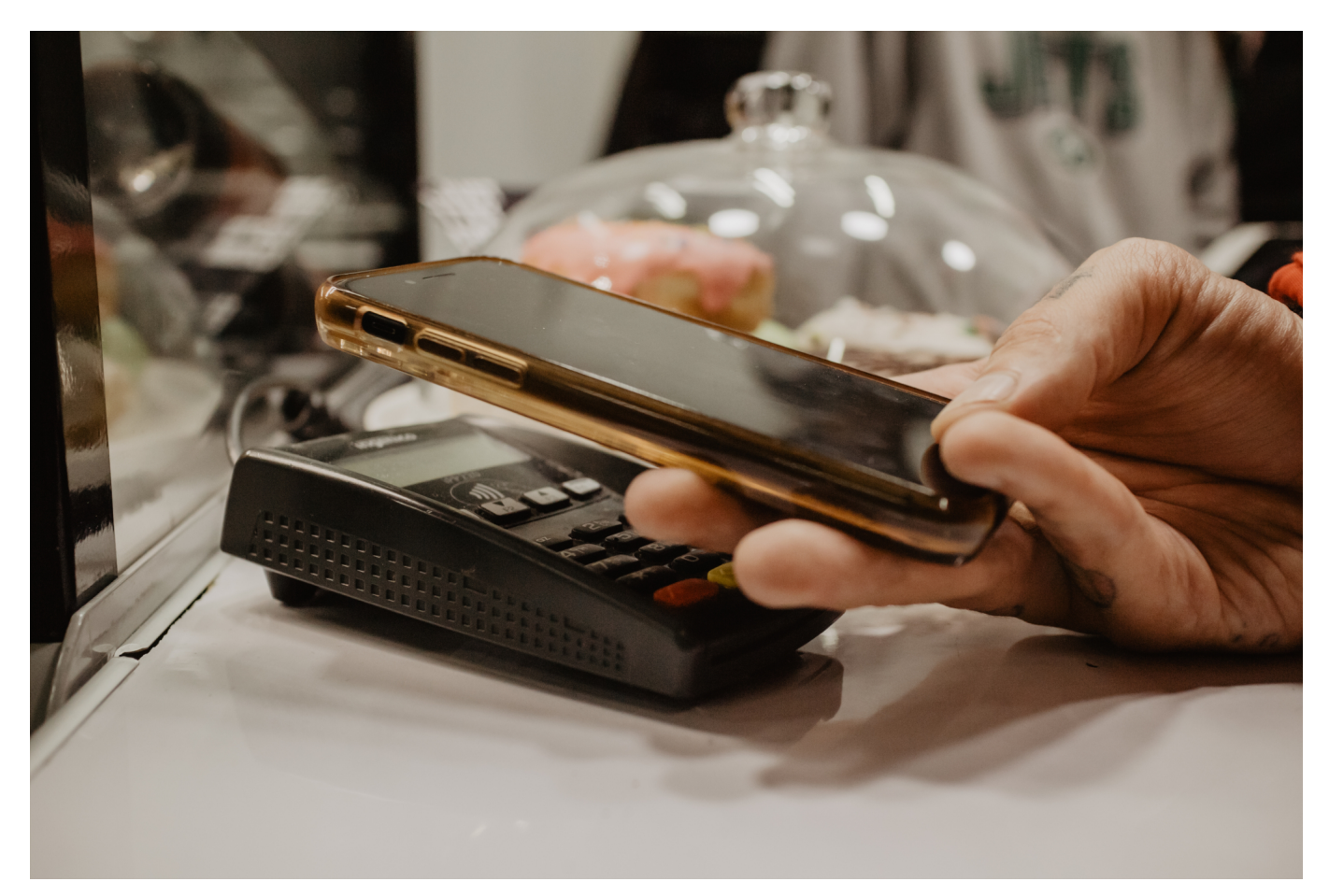

**"Bitte bargeldlos zahlen!" Kann man seit Corona fast überall lesen oder hören. Selbst kleine Beträge können wir mit Karte, Smartwatch oder Smartphone zahlen. Ursprünglich aus hygienischen Gründen, mittlerweile aus Komfortgründen. Seit Corona sind plötzlich auch in Deutschland bargeldlose Zahlmethoden populär. Nicht nur Bezahlen mit der Karte, sondern auch Bezahlen mit dem Smartphone – vor allem Google Pay und Apple Pay. Aber wie gut funktioniert das wirklich? Seit dem Desaster mit dem Zahlungsterminal H5000 wissen wir: Kommt drauf an.**

Selbst auf dem Wochenmarkt kann ich seit Corona mobil bezahlen. Und ich muss dafür weder meine EC-Karten zücken, noch mein Smartphone. Meine Smartwatch reicht. Denn da habe ich Kreditkarten und EC-Karten drin gespeichert. Zwei Mal mit dem Finger auf die Seitentaste drücken, die Smartwatch vor das Lesegerät des Händlers halten. Fertig. Schon sind kleine wie große Beträge bezahlt.

### **Mobile Payment boomt in Deutschland**

Vor einigen Jahren wäre es undenkbar gewesen, frisches Obst mit der EC- oder Kreditkarte zu bezahlen. Oder im Supermarkt. Heute ist es – nicht zuletzt durch Corona – durchaus üblich. Ja, sogar gewünscht. Denn wer bargeldlos bezahlt, ganz ohne etwas anzufassen, der zahlt aus hygienischer Sicher perfekt. Erst recht, wenn man mobil bezahlt. Dann muss nicht mal ein PIN-Code eingetippt werden. Komplett ohne Berührung oder Kontakt. In Zeiten von Corona perfekt!

Doch so bequem die Zahlmethode ist, wenn alles klappt – umso ärgerlich ist es, wenn man sich darauf verlässt und es dann nicht funktioniert. Wir hatten in den letzten zwei Wochen in Deutschland Tausende von Händlern, darunter große Discounter, da war bargeldloses Bezahlen tagelang nicht möglich. Terminal kaputt, nur Barzahlung, bitte.

Ein echtes Problem, wenn man wie ich praktisch gar kein Bargeld mehr einsteckt.

### **H5000 legt bargeldloses Zahlen lahm**

Übeltäter war ein Gerät mit der Modellbezeichnung H5000 von Verifone. Nicht das neueste Model zum Einlesen von Karten und Mobile Payment – aber in Deutschland besonders weit verbreitet. Ein Softwarefehler, so schwer, dass er sich nicht mit einem Update aus der Ferne beseitigen lässt.

Das zeigt: Die Technik ist längst nicht perfekt. Der Gesetzgeber müsste für derart relevante Technologie eine Resilienz vorschreiben: Klappt was nicht, muss es einen Plan B geben, der garantiert funktioniert – zur Not mit Komforteinbußen. Hier muss dringend etwas passieren, nicht nur beim Thema Bezahlen. Aber hier besonders.

Denn Mobile Payment boomt. Es ist zwar streng genommen kein neues, eigenes Zahlsystem. Sondern lediglich eine **neue Art** bargeldlos zu bezahlen. Ohne eine EC- oder Kreditkarte zücken zu müssen.

Auf dem Smartphone habe ich Google und Apple Pay installiert. Auf der Smartwatch nur Apple Pay. Schon lange versuche ich überall mit Mobile Payment zu bezahlen. Und es geht öfter, als ich dachte. Eigentlich fast überall, wo man mit EC- oder Kreditkarten zahlen kann.

### **Google und Apple Pay**

Diesmal hat meine Smartwatch einen Latte Macchiato plus Croissant bezahlt. Mal eben schnell am Hauptbahnhof Düsseldorf. 4,65 EUR. Das Ganze hat nicht mal 5 Sekunden gedauert. Denn bei Beträgen unter 25 EUR muss man den Zahlvorgang nicht mal bestätigen.

Eine Besonderheit des Mobile Payments: Google und Apple Pay holen sich das Geld nicht direkt vom Girokonto. Man braucht Karten, die das Mobile Payment unterstützten. Kreditkarten. Oder spezielle Kundenkarten, die wie eine Kreditkarte funktionieren – aber direkt mit dem Girokonto verbunden sind. Viele Banken erstellen auf Wunsch virtuelle Kundenkarten, die Kunden bei Apple Pay oder Google Pay als Zahlmittel hinterlegen können.

In der "echten" Welt funktioniert das mit dem Mobile Payment schon ziemlich gut. Apple Pay klappt häufiger als Google Pay.

Aber auch online etwas einzukaufen wird einfacher: Wenn ich mit meinem iPhone oder Google Pixel Smartphone online gehe und eine App kaufe oder in einer App etwas bezahle, merkt mein Smartphone, dass ich das Handy für Mobile Payment gerüstet habe – und bietet mir gleich das Bezahlen darüber an.

Das geht rasend schnell: Einfach den Betrag bestätigen – schon erledigt.

Bequem ist Mobile Payment also auf alle Fälle. Auch recht einfach und schon weit verbreitet. Allerdings verliert man auch relativ schnell den Überblick, was man alles eingekauft hat – und welche Daten an wen fließen, das bleibt unsichtbar.

**schieb.de** News von Jörg Schieb. https://www.schieb.de

### **re:publica: Interview mit der Politökonomin Maja Göpel**

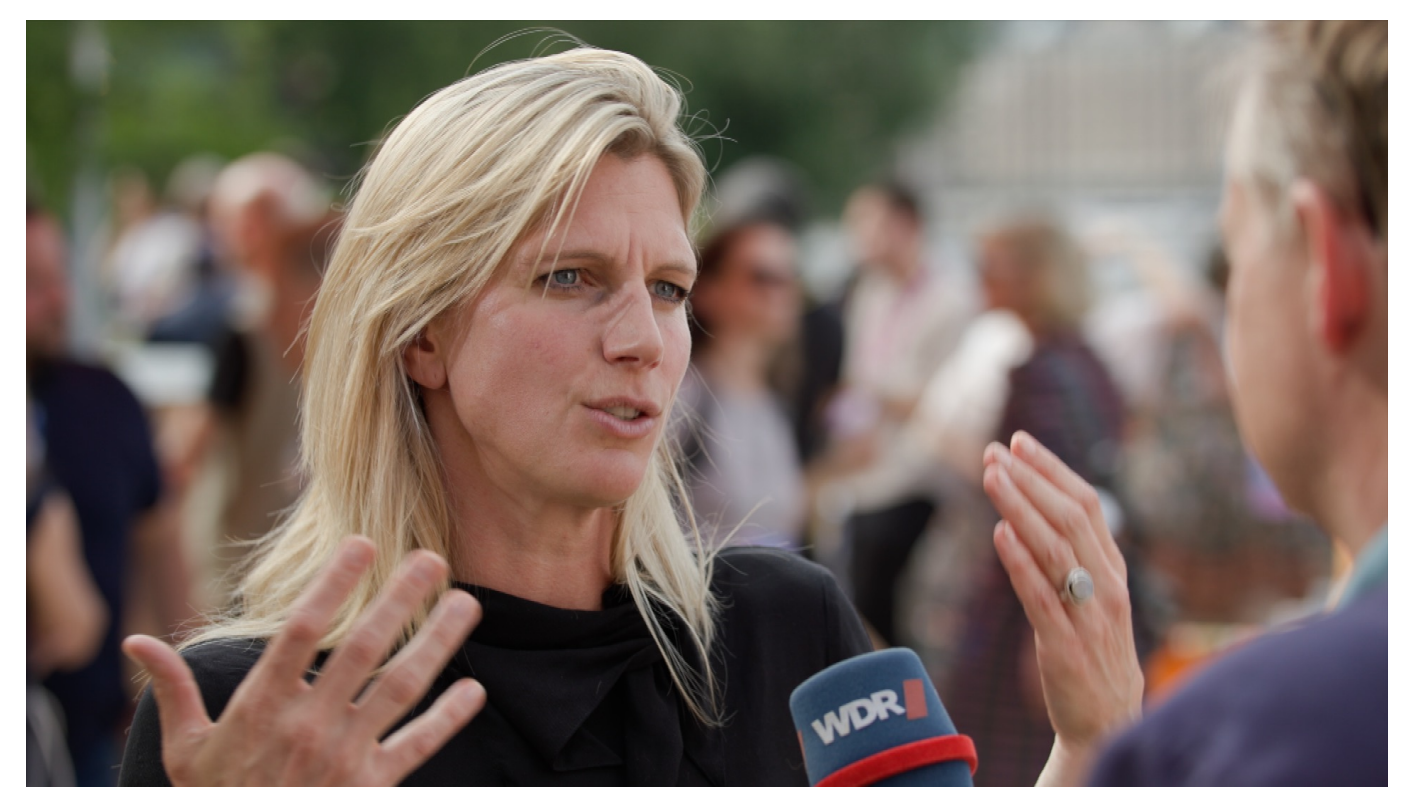

**Maja Göpel ist angesehene Politökonomin, die sich intensiv mit Nachhaltigkeit beschäftigt - und sich für mehr Nachhaltigkeit in der Gesellschaft einsetzt. Keine erklärt die Zusammenhänge besser. Maja Göpel hat auf der re:publica die Keynote gehalten. Ich habe auf dem Festival mit ihr sprechen können.**

"Wir leben jetzt in einer Ära, die nicht mit den letzten zehntausend Jahren vergleichbar ist", sagt Maja Göpel auf der Keynote - und will damit die Dimension der aktuellen Herausforderungen deutlich machen. Als eine der wenigen stellt sie das Mantra der Wachstumsgesellschaft nach "immer mehr" und damit verbunden dem endlosen Wirtschaftswachstum in Frage. Auch und vor allem im Interesse der Klimaziele.

Maja Göpel beschäftigt aber auch mit der Frage, welche Rolle die Digitalisierung spielt - und spielen könnte. Denn: Intelligent eingesetzt kann Digitalisierung sehr wohl dabei helfen, Klimaziele zu erreichen. Etwa mit klugen Systemen, um Ressourcen (selbst Müll) zu erfassen und zu verteilen. Abgesehen davon spielen die riesigen Digitalkonzerne aus den USA eine große Rolle beim Thema Wirtschaftswachstum - und wie wir die Welt von morgen gestalten wollen.

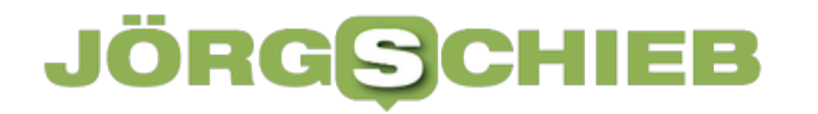

Ich habe mit Maja Göpel auf der re: publica sprechen können. Im Video seht Ihr das vollständige Interview (für das im Fernsehen leider nie genug Zeit ist).

**schieb.de** News von Jörg Schieb. https://www.schieb.de

### **Hashtags: Nichts dem Zufall überlassen!**

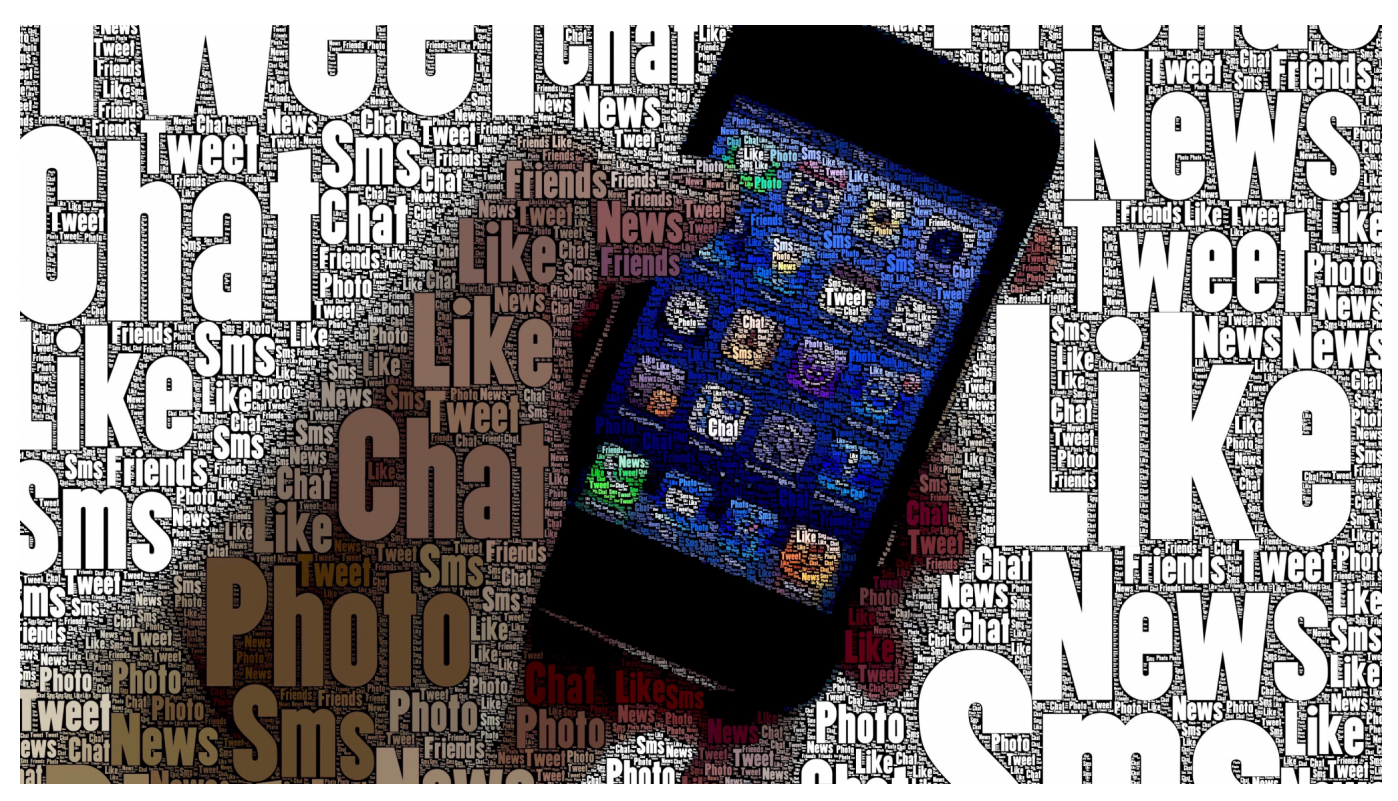

Wollt Ihr Eure Posts in den sozialen Medien für andere Interessant machen? Dann nutzt Ihr sicherlich Hashtags. Wie Ihr die sinnvoll auswählt, zeigen wir Euch hier.

Twitter, Facebook, Instagram, Social Media lebt von den Beiträgen der Benutzer. Mit der steigenden Zahl der Teilnehmer nimmt auch die Zahl der Posts immens zu. Da ist es kaum noch möglich, wirklich einen Überblick zu behalten. Um Posts zu ähnlichen Themen miteinander zu verknüpfen, verwenden die meisten Netzwerke die so genannten Hashtags. Die beginnen mit einem # (im Englischen "Hash" genannt), danach folgt der Text, der den Post klassifiziert. #Instagram #Hastag wäre beispielsweise für diesen Beitrag eine Möglichkeit.

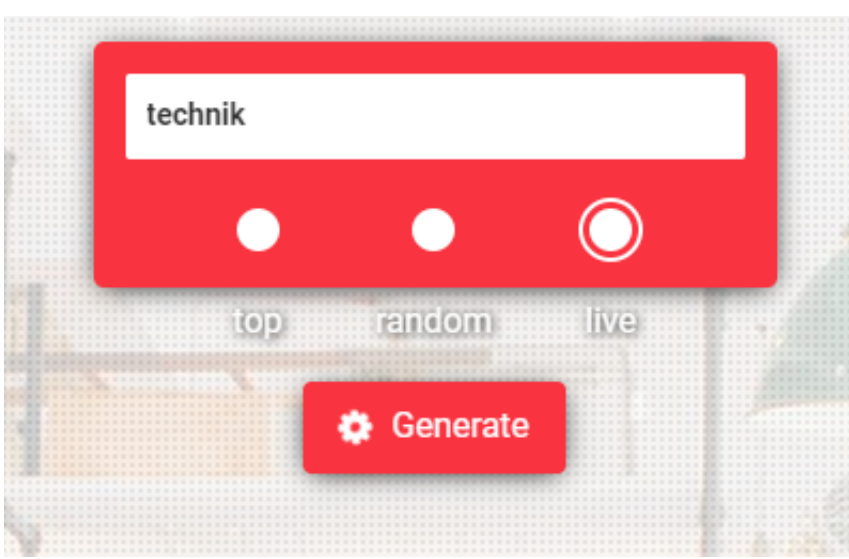

Nur: Welche Hashtags sind die richtigen? Idealerweise verwenden viele Posts das selbe Hashtag, sodass der Leser sich durch einen Klick auf das Hashtag von Post zu Post hangeln kann, ohne den Verfasser des Posts zu kennen. Bevor Ihr jetzt zu viel Zeit auf die manuelle Suche von Hashtags verwendet, lasst Euch helfen:

- Bei **AllHashTag** könnt Ihr Euch zu einem wählbaren Begriff die besten Hashtags anzeigen lassen. Wählt im Suchfeld **live** an, um die aktuellsten passenden Hashtags angezeigt zu bekommen.
- Der Hashtag-Explorer von LikeOmeter generiert Euch zu einem Hashtag bis zu dreißig weitere, ähnliche Hashtags. So könnt Ihr in Eurem Beitrag die Hashtags aufnehmen, nach denen die Leser mit hoher Wahrscheinlichkeit suchen werden.

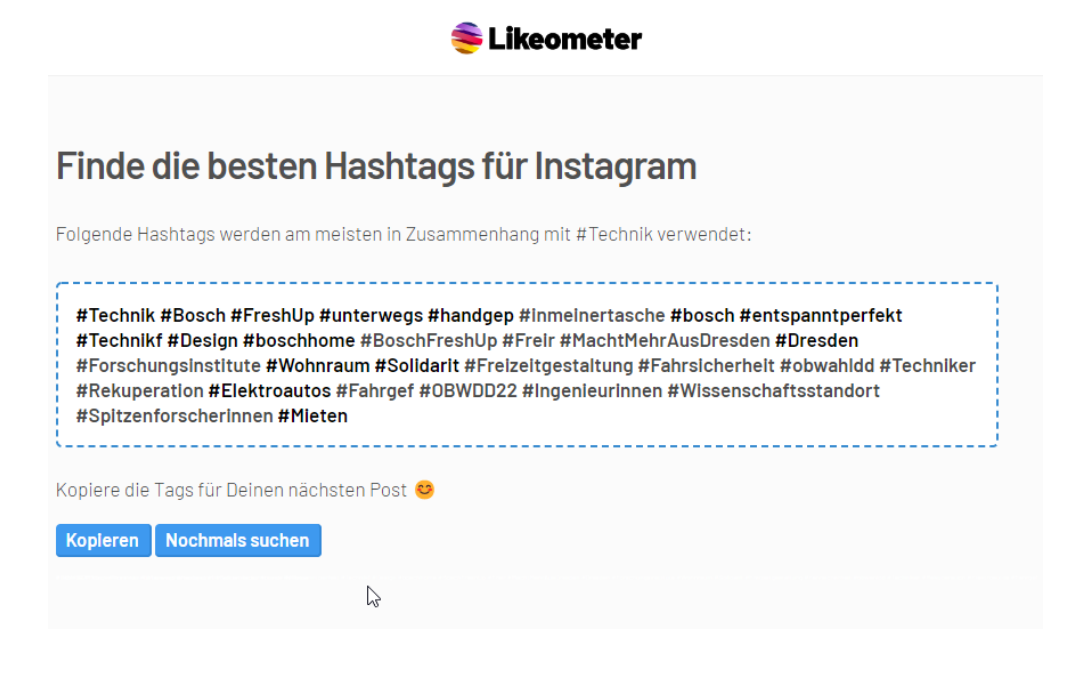

**schieb.de** News von Jörg Schieb. https://www.schieb.de

### **Der Internet Explorer geht in Rente**

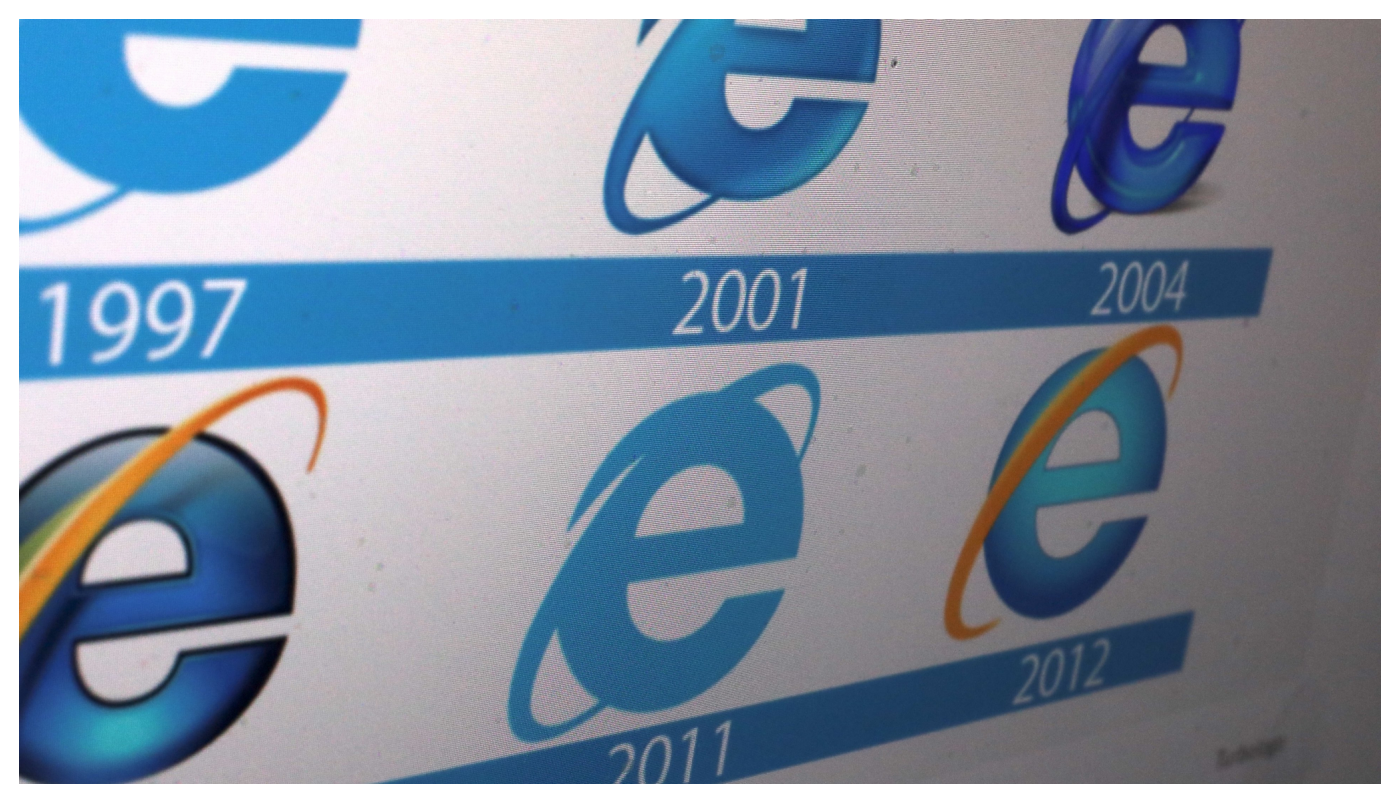

Seit 27 Jahren surfen Windows User mit dem "Internet Explorer". Doch jetzt **stellt Microsoft seinen Browser endgültig ein: Der Konzern bietet keinen Support mehr an. Über den lange Zeit meist genutzten Browser der Welt, der jetzt in Rente geht.**

Als Mitte der 90er Jahre das Internet populärer und auch von Privatmenschen verstärkt genutzt wurde, hat Microsoft einen eigenen Browser zum "Surfen im Netz" entwickelt: Seit Windows 95 gehört der Internet Explorer (IE) so selbstverständlich zu Windows dazu wie Salz zu Pommes frites.

Microsoft hatte sich damals bei der Einführung des Internet Explorer einigen Spott anhören müssen, denn lange Zeit hielt der damalige CEO und Gründer des Unternehmens Bill Gates das Internet für nicht so wichtig – und hatte Entwicklungen in diese Richtung verzögert. Erst relativ spät setzte der damals größte Software-Konzern aufs Internet.

#### **Bei Windows 95 bei Windows 10 dabei**

Bis inklusive Windows 10 war der Internet Explorer auf jedem Windows-Rechner

dabei. Erst im neuen Windows 11 hat Microsoft auf den Internet Explorer verzichtet und nur noch den neuen, weiter entwickelten Browser "Edge" beigelegt – allerdings immer noch mit einem auf Wunsch zuschaltbaren Internet-Explorer-Modus. Für Nostalgiker.

Als der Internet Explorer auf den Markt kam, entwickelte sich rasch ein "Browser-Krieg": Andere Browser wie der Netscape Navigator konkurrierten mit Microsofts Bedien-Software fürs World Wide Web. Es ging um Marktanteile: Wer schafft es, im Netz dominant zu sein? Durch die marktbeherrschende Stellung von Microsoft damals und die Tatsache, dass auf jedem Windows-Rechner ein Internet Explorer vorinstalliert war, konnte sich Microsoft die Marktführerschaft bei den Browsern erarbeiten (mit zeitweise über 90% Marktanteil). Freilich mit nur einem Bruchteil an Menschen damals, die online gingen.

### **Großer Kartellrechtsprozess**

Bei diesem Browser-Krieg ist es nicht unbedingt immer mit fairen Methoden zugegangen. Es gab einen großen Kartellrechtsprozess, der Microsoft viel Geld gekostet hat – und die Verpflichtung mit sich brachte, dass Microsoft damals auch andere Browser zur Auswahl anbieten musste. Aus Fairnessgründen. Ein Durchbruch für den Verbraucherschutz, der dadurch erstmals die freie Auswahl hatte, mit welchem Browser er online gehen wollte.

Von da an nahm der Marktanteil und damit die Bedeutung ständig ab, denn andere Browser wie Netscape, Opera, Safari von Apple und später Chrome von Google genossen oft mehr Vertrauen. Der Internet Explorer war stets bei vielen Menschen regelrecht verhasst, auch, aber auch nicht nur wegen Sicherheitsproblemen.

Ausnutzbare Schwachstellen waren lange Zeit eins der größten Probleme des IE: Durch die weite Verbreitung von Windows war der Internet Explorer ein vorrangiges Ziel von Angriffen. Immer wieder gab es Sicherheitslücken, die es Angreifern ermöglichten, persönliche Daten des Benutzers auszulesen oder ungefragt Programme auszuführen. In dieser Zeit gelang es dem als OpenSource entwickelten Firefox-Browser, Vertrauen zu gewinnen und sich in sensationeller Geschwindigkeit zu verbreiten. Firefox war lange die größte Konkurrenz zum Internet Explorer.

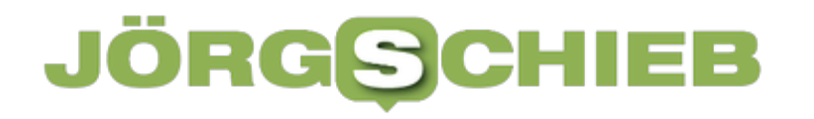

#### **Weiterentwicklung eingestellt**

Bereits im Januar 2020 hat Microsoft die Weiterentwicklung des Internet Explorer eingestellt. Der Hersteller hat also keine neuen Funktionen oder Verbesserungen mehr entwickelt, sondern ausschließlich Updates angeboten, die Fehler beseitigen und Sicherheitslücken stopfen. Aber auch diesen Support stellt Microsoft jetzt – mit Stichtag 15.06.2022 – offiziell ein.

Bedeutet: Wer mag, kann den Internet Explorer weiter benutzen. Allerdings verbunden mit einem zunehmenden Risiko, denn mögliche Sicherheitslecks werden von Microsoft nicht mehr aktiv beseitigt. Microsoft bietet künftig keine offiziellen Updates mehr an.

Microsoft will damit erreichen, dass mehr Menschen den bereits seit einigen Jahren serienmäßig mit Windows ausgelieferten Browser Edge verwenden.

**schieb.de** News von Jörg Schieb. https://www.schieb.de

### **Passwortmanager nutzen. (Spätestens) jetzt!**

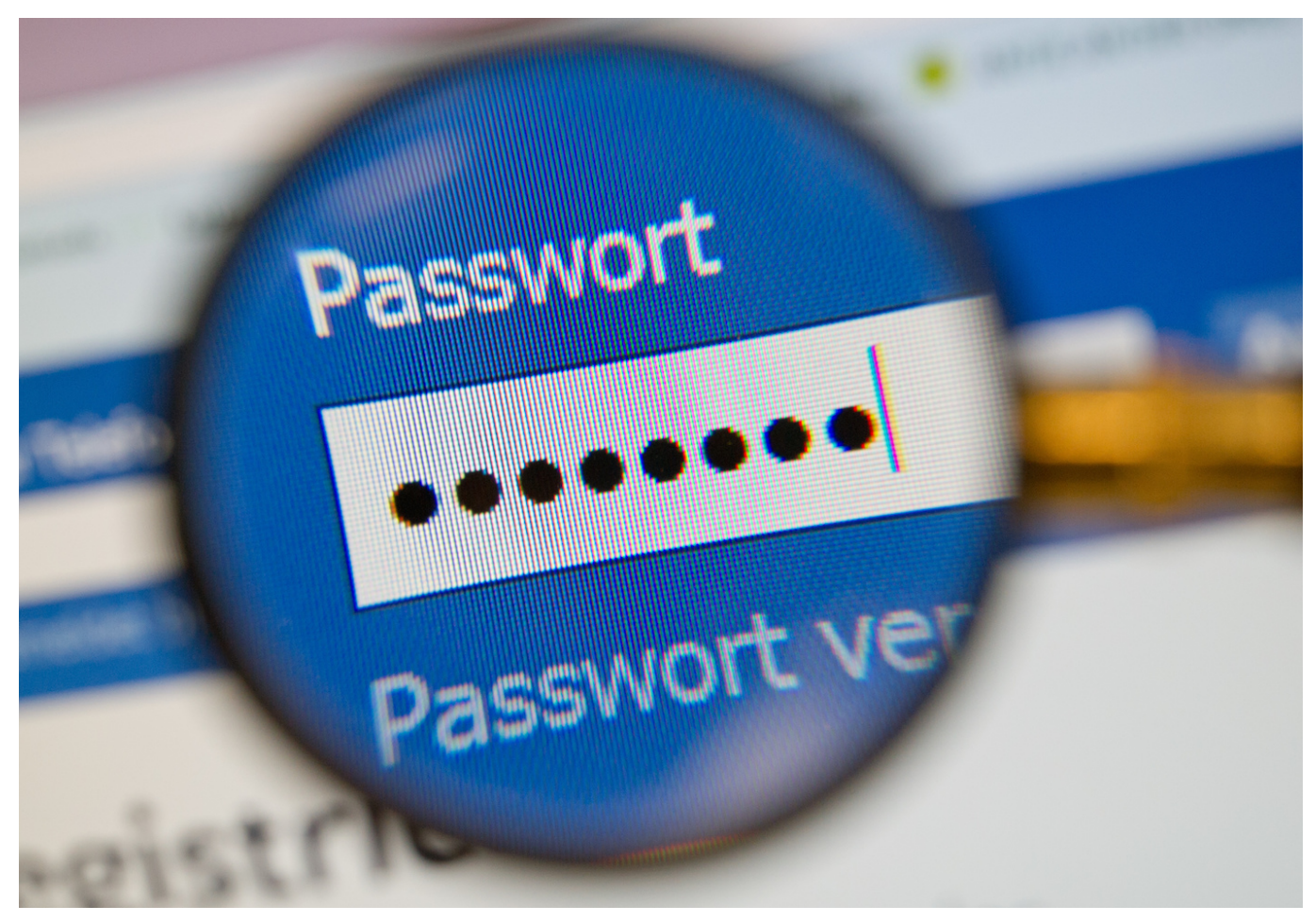

Passwörter schützen Eure Konten und die Daten darin. Das Speichern im Browser ist komfortabel, aber nicht ohne Risiko, wie eine neue Untersuchung zeigt. Nutzt besser einen Passwortmanager!

Der Mensch ist bequem und lässt sich gerne Aufgaben abnehmen. Für so gut wie jede Anwendung im Internet, in der Eure Daten verarbeitet werden, müsst Ihr ein Konto anlegen. Mit Benutzernamen und Passwort. Wenn Ihr die vernünftig wählt, dann sammeln sich mit der Zeit eine Menge an Zugangsdaten an. Die modernen Browser bieten im Standard das Speichern der Kennwörter an. Beim erneuten Anmelden bei der entsprechenden Webseite kann der Browser diese dann automatisch eintragen.

Das ist solange eine hilfreiche Funktion, wie die Passwörter im Browser sicher sind und nicht durch Malware ausgespäht werden können. Die Forscher von INFOSEC haben mehr durch Zufall herausgefunden, dass Chrome (und die auf dessen Technologie basierenden Browser wie beispielsweise auch Edge) die

Passwörter intern so speichern, dass diese mit ein wenig Aufwand auslesbar sind - beispielsweise per Malware. Die bessere Alternative also: Schaltet das Speichern der Passwörter im Browser aus. Am Beispiel von Edge:

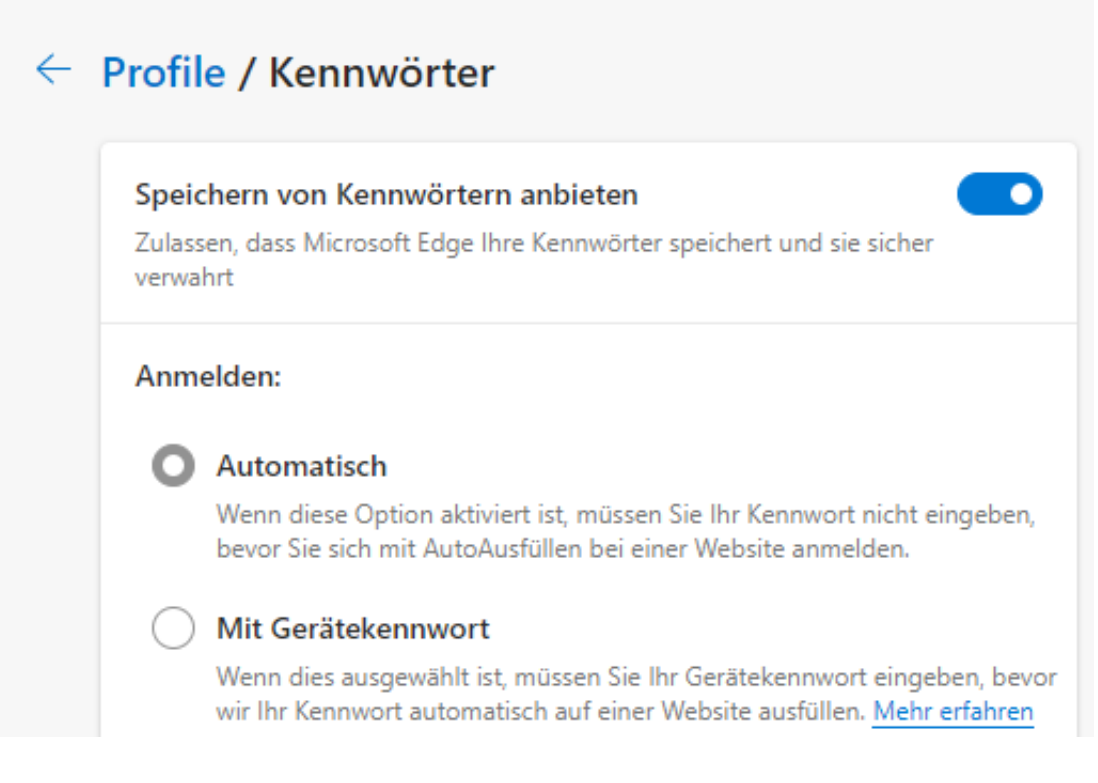

- Klickt in den Einstellungen des Browsers auf **Profile** > **Kennwörter**.
- Schaltet die Funktion **Speichern von Kennwörtern** aus.
- In den Datenschutzeinstellungen des Browsers klickt auf **Browserdaten löschen** > **Kennwörter**, um die bereits gespeicherten Kennwörter zu löschen.

Statt des Speicherns im Browser empfehlen wir Euch die Verwendung eines Passwort-Managers. Der verschlüsselt die Passwörter auf jeden Fall sicher und verbirgt sie vor Angreifern!